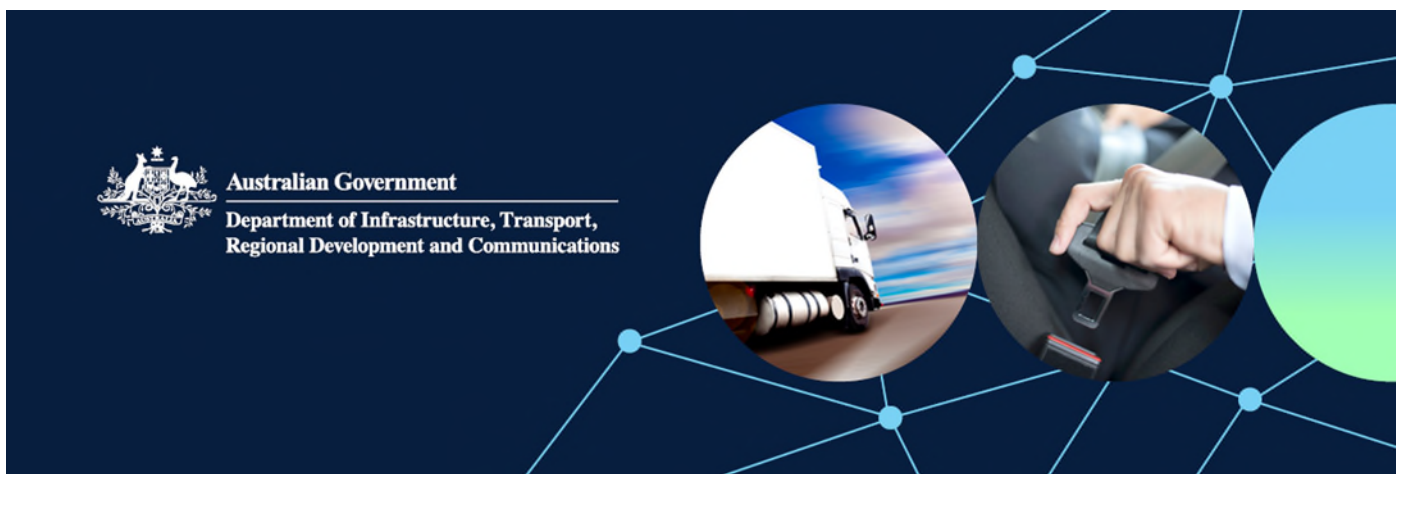

# How to request a variation to an approved Model Report in ROVER

The Road Vehicle Standards Rules allow an approval holder to request a variation of a Model Report approval and/or the content of the approved Model Report itself.

Varying a **Model Report approval** allows you to amend basic aspects of the approval (such as application details or supporting material), or administrative information (such as contact details), or both.

Varying an **approved Model Report** would allow changes to any combination of the scope, work instructions or checklist sections of the Model Report.

# <span id="page-0-0"></span>Variation application fees

There is currently no fee for applications to vary a Model Report approval (for example, updating contact details). However, a [fee applies](https://www.infrastructure.gov.au/infrastructure-transport-vehicles/vehicles/road-vehicle-standards-laws/guides-and-resources/rvs-legislation-fees-charges-and-payments) to applications to vary an approved Model Report that applies to a model, or one or more variants of:

- a road vehicle that is entered onto the SEVs Register
- a used 2 or 3-wheeled vehicle that is not entered on the SEVs Register
- a trailer with an aggregate trailer mass of more than 4.5 tonnes, or
- a road vehicle that is entered onto the RAV and will be subject to a second stage of manufacture.

This guide shows you how to apply for a variation in ROVER.

#### Step 1. Go to the [ROVER portal](https://rover.infrastructure.gov.au/Produce/wizard/2023aae4-30a7-4d15-8ff7-cda459a6c0dd) and sign in to your ROVER account.

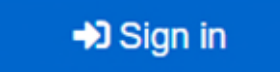

Step 2. Select the Approvals icon at the top of the page.

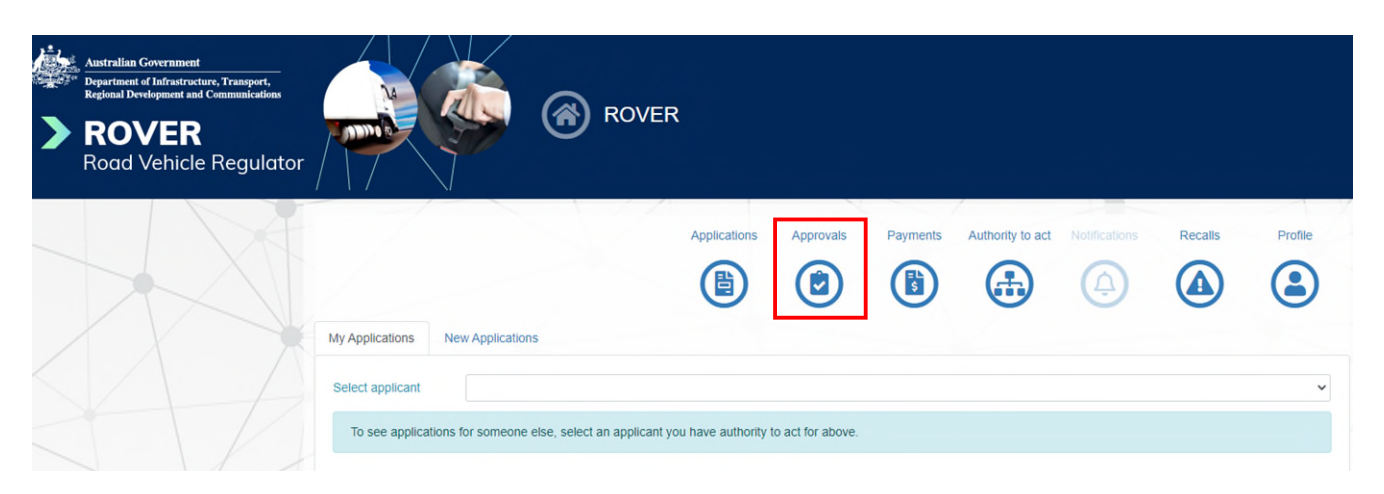

Step 3. On the Approvals page, find the Model Report you want to vary, then click the Vary button for it.

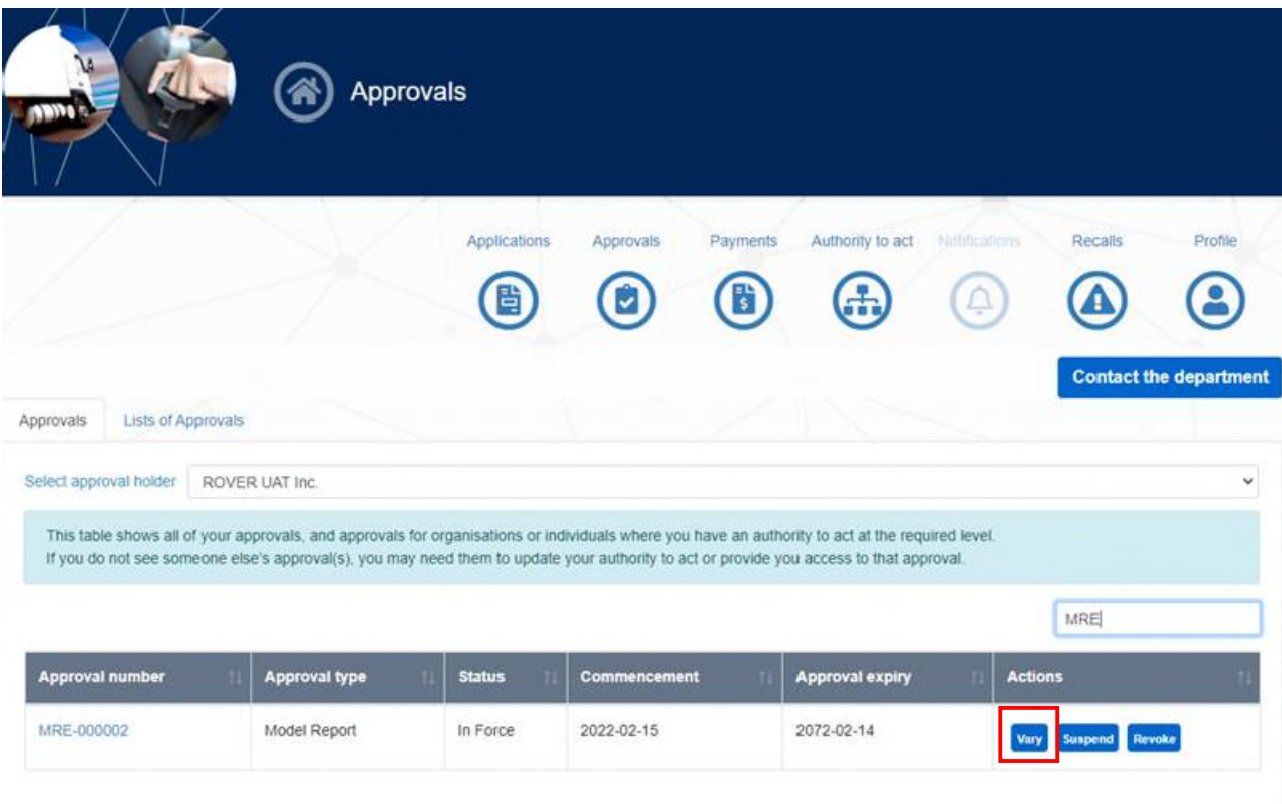

Step 4. The Begin Vary page will appear. Please read the content on the page and acknowledge that you have read and understood the department's Privacy Policy and click the arrow to move to the Model Report Vary details page.

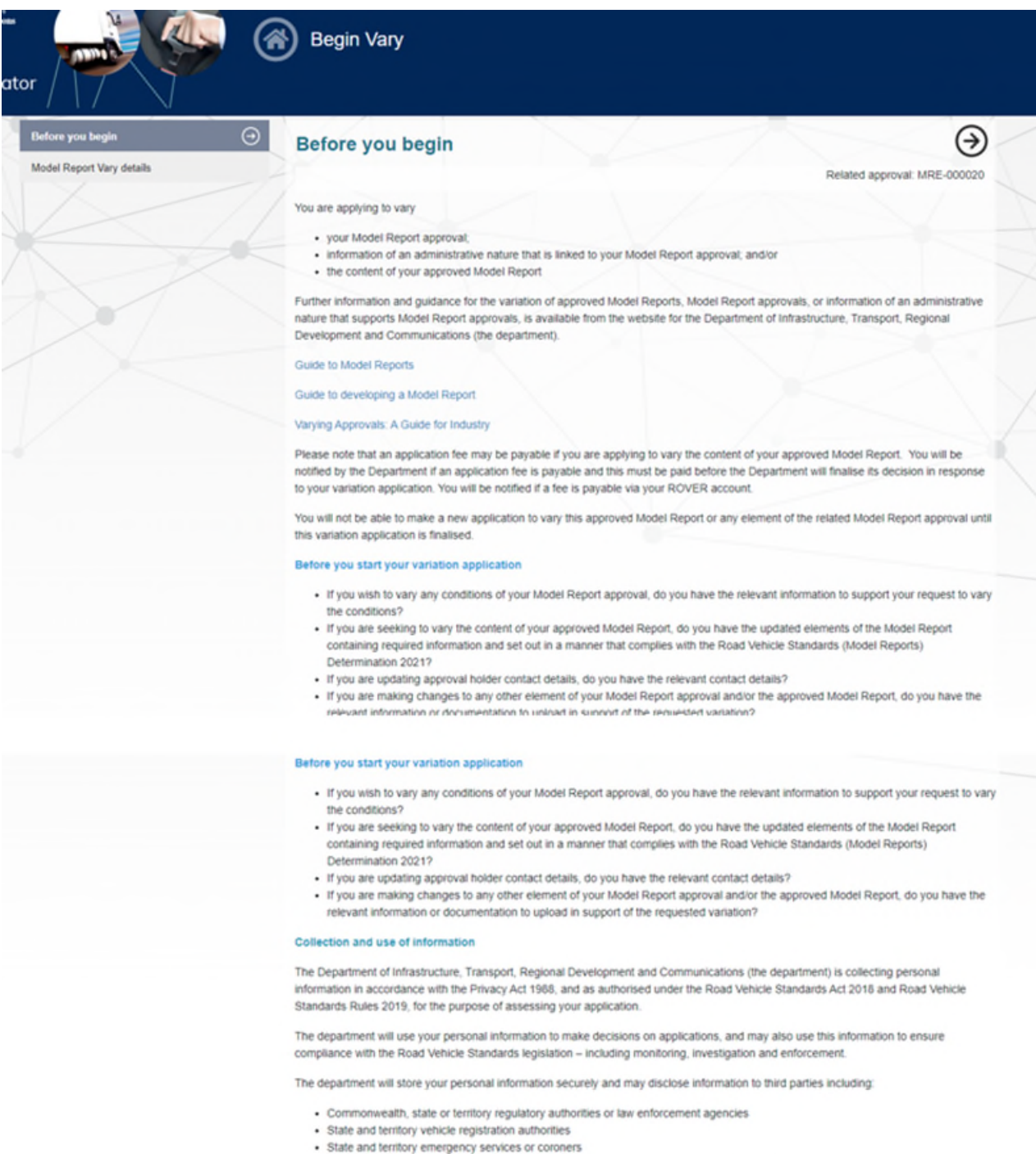

If you do not provide the information requested, we may not be able to process your application.

The department's Privacy Policy contains information regarding complaint handling processes, and how to access or seek correction of<br>personal information held by the department. The Privacy Officer can be contacted at priv

 $\Box$  I have read and understood the department's Privacy Policy.<sup>\*</sup>

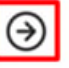

Step 5. On the Model Report Vary details page, select what you want to vary in your application. Then click continue.

**Note:** If you select **Approved Model Report documentation** or **Both** a [variation application fee w](#page-0-0)ill apply.

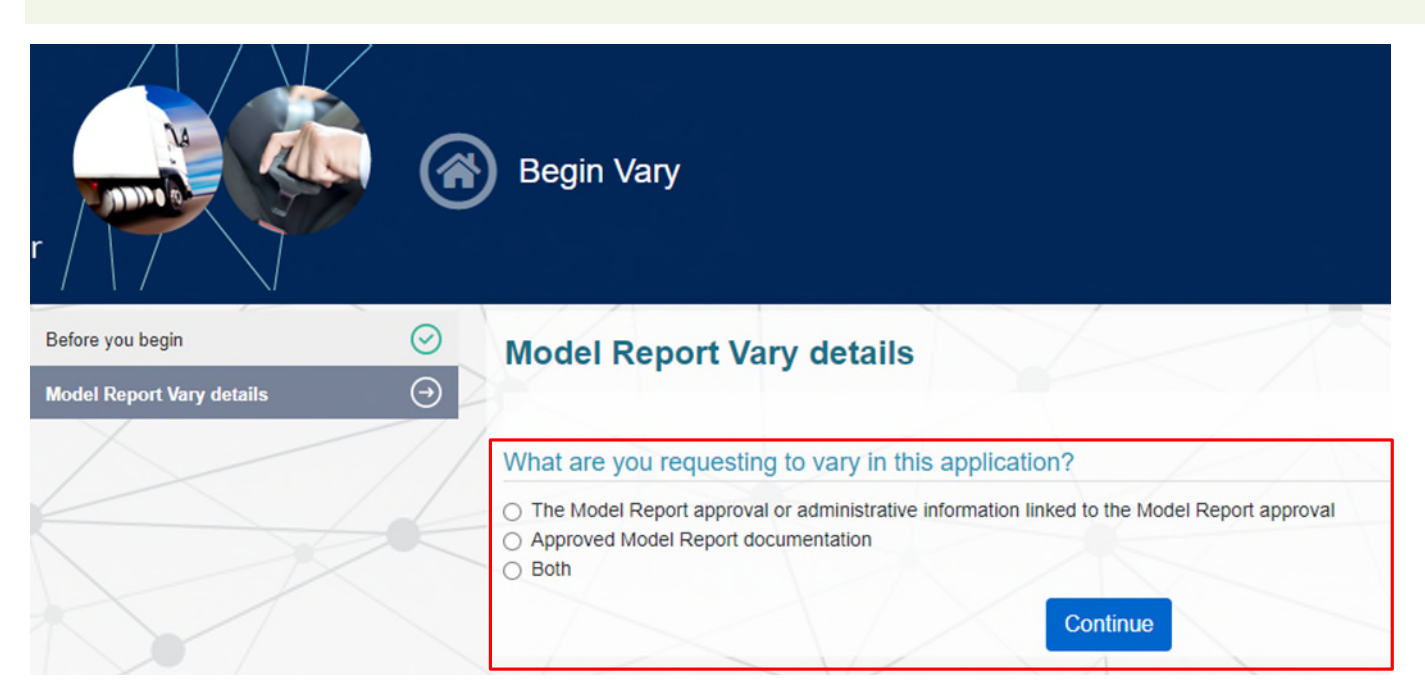

ROVER will create a Model Report variation application with a new application number and pre-populate it with some information from the existing approval. The application will start with a 'Before you begin' page.

## Step 6. Read the Before you begin page and tick the I have read and understand the department's Privacy Policy box.

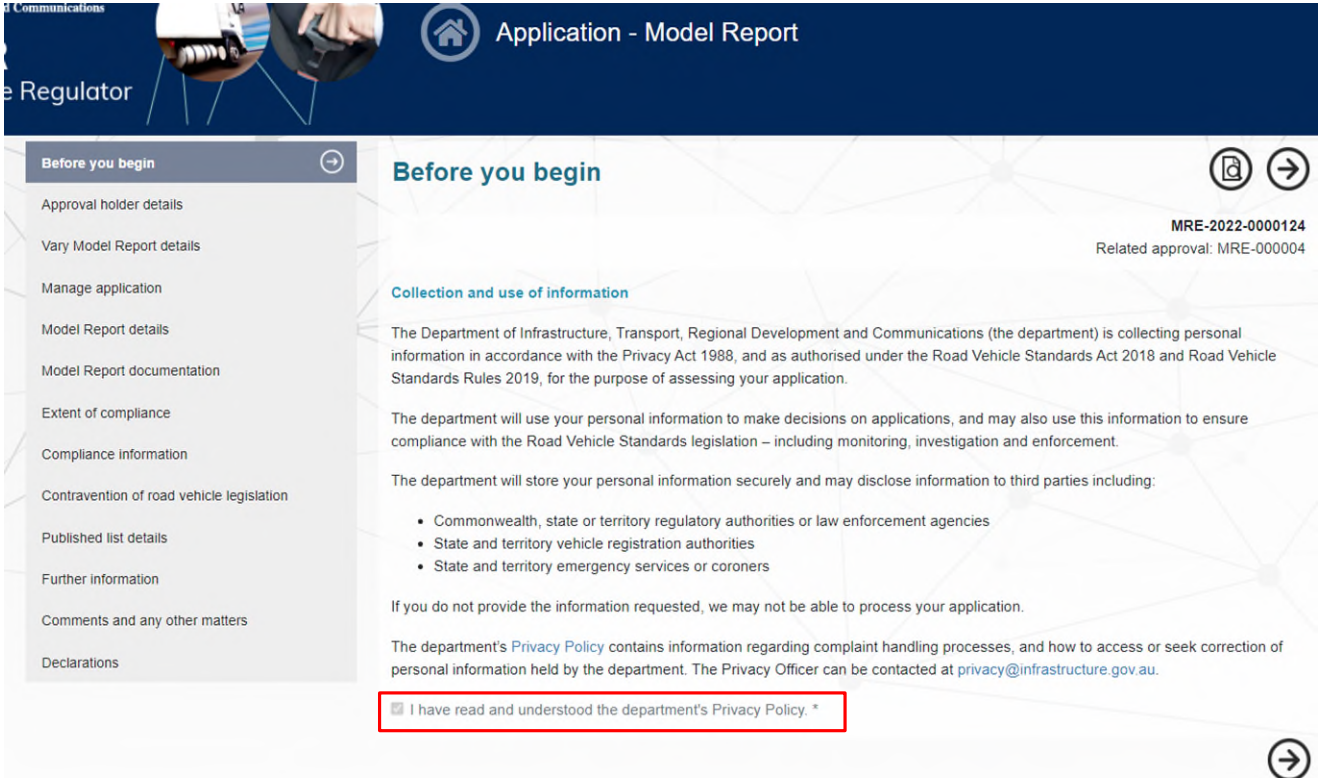

### Step 7. Then select the type of variation required from the left-hand side menu. Next, enter the desired changes.

**Note:** As part of the variation application you will need to re-answer the questions on the **Contravention of road vehicle legislation** section and accept the variation declaration before you will be allowed to submit your application.

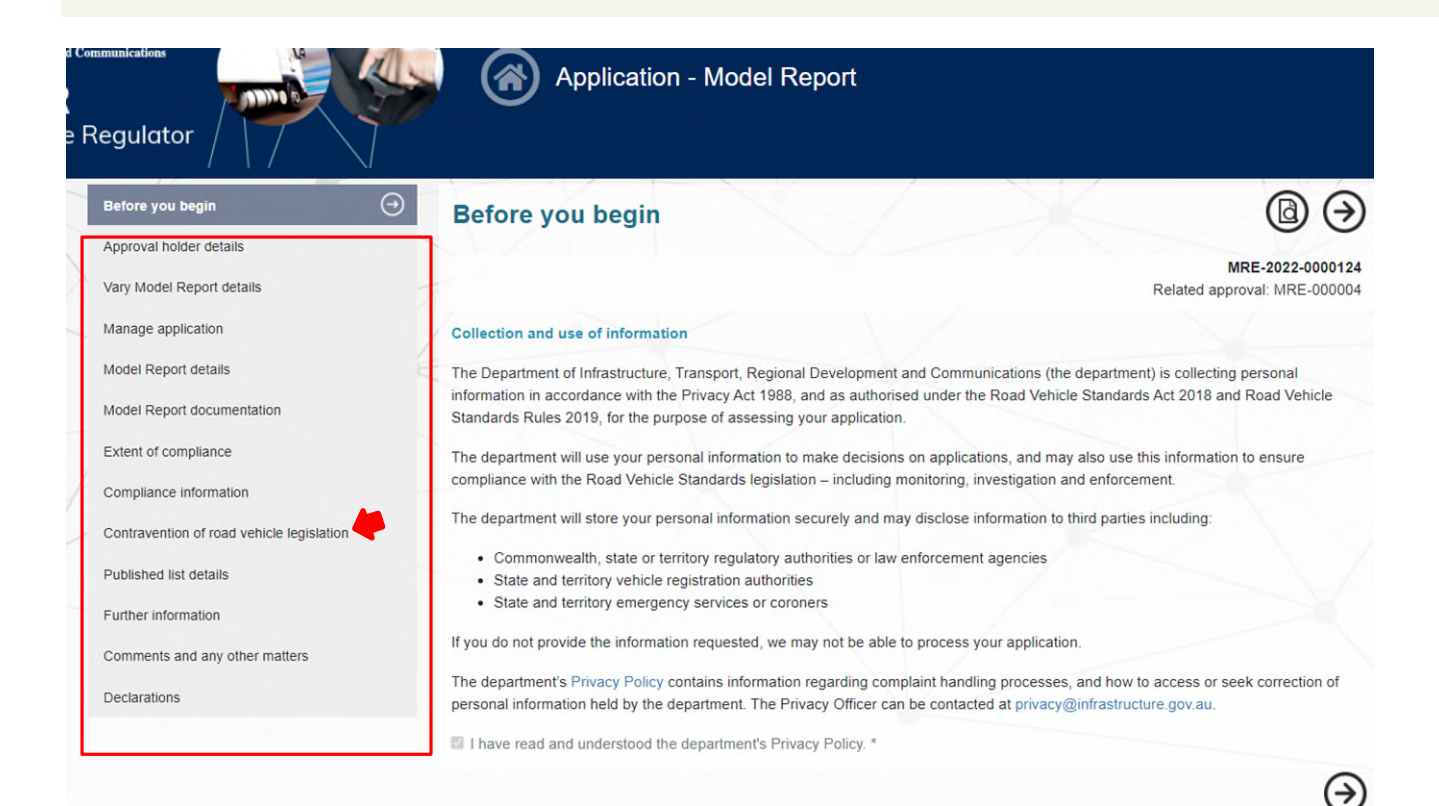

Once you've added the details of your variation, you can move on to the last part – **Declarations**.

#### Step 7. Select Declarations in the left-hand side menu.

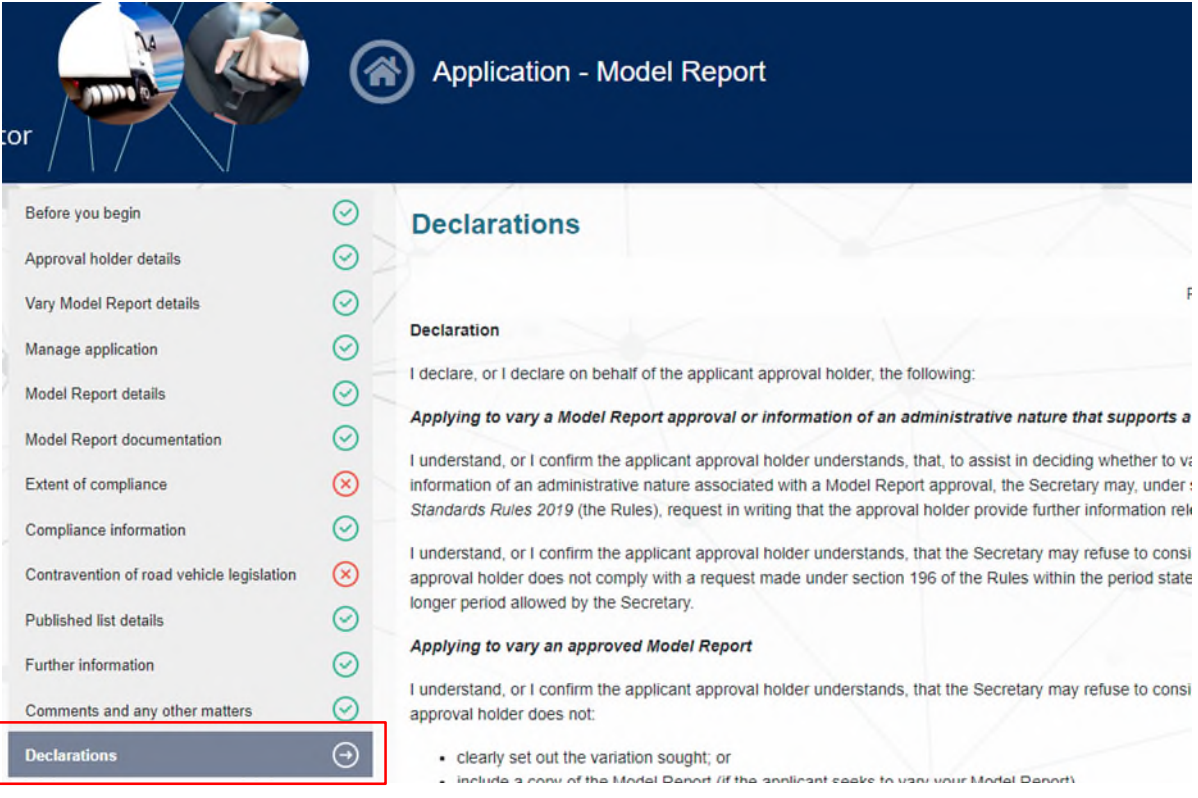

#### Step 8. Read the Declarations page content and, at the bottom of the page, tick the box to sign the declaration.

Then select, **Yes** to acknowledge you have completed your vary application and click on **Submit**.

**Important:** Before you submit your application, please check it is complete and covers all foreseeable changes you want to make to your approval. You may only submit one application for a variation at a time. If you need to make changes after you've submitted the variation application, you'll have to withdraw, amend and resubmit it.

7 I, being the applicant, agree to the above and by checking this box, I acknowledge that I am signing this declaration.

Have you completed your application and provided all relevant information? Please note if you have not provided sufficient information, your application may not be considered and you will not be refunded the application fee. \*

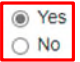

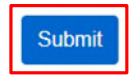